# **Manuale di installazione** RadiForce<sup>®</sup>MS170 Monitor LCD a colori

# **SIMBOLI DI SICUREZZA**

Il manuale utilizza i simboli di sicurezza riportati sotto per segnalare informazioni di primaria importanza. Leggere le informazioni con attenzione.

### **AVVERTENZA**

La mancata osservanza delle informazioni contrassegnate da un simbolo di AVVERTENZA può dar luogo a gravi lesioni personali anche mortali.

# **PRECAUZIONI AVVERTENZA**

**Se l'unità dovesse emettere fumo, rumori insoliti oppure si percepisca odore di bruciato, scollegare immediatamente tutti i cavi di alimentazione e rivolgersi al rivenditore.**

L'utilizzo di unità con problemi di funzionamento può causare incendi, folgorazione o danni alle apparecchiature.

#### **Mantenere liquidi e oggetti di piccole dimensioni lontano dall'unità.**

I piccoli oggetti o i liquidi caduti accidentalmente nell'unità attraverso le aperture di ventilazione, possono causare incendi, folgorazione o danni all'unità stessa. Nel caso in cui un oggetto o dei liquidi dovessero penetrare nell'unità, scollegare immediatamente l'unità. Richiedere il controllo dell'unità da parte di un tecnico dell'assistenza prima di utilizzarla nuovamente.

#### dar luogo a lesioni personali di entità moderata o danni a cose o al prodotto stesso.

La mancata osservanza delle informazioni

**ATTENZIONE**

Indica un'azione vietata. Indica un'azione obbligatoria che è necessario eseguire.

contrassegnate da un simbolo di ATTENZIONE può

#### **Utilizzare il cavo di alimentazione in dotazione e collegarlo alla presa a muro.**

Assicurarsi che la tensione di alimentazione si compresa nei limiti nominali indicati sul cavo stesso. In caso contrario potrebbero verificarsi incendi o folgorazione. "Alimentazione: 100-120/200-240 V CA 50/60Hz"

#### **Utilizzare l'unità in un luogo appropriato.** In caso contrario potrebbero verificarsi incendi o folgorazione o danni all'unità stessa.

- Non installare all'aperto. • Non installare in mezzi di trasporto (imbarcazioni,
- aeromobili, treni, autoveicoli, ecc.).
- Non posizionare in ambienti polverosi o umidi. • Non installare in luoghi in cui lo schermo sia soggetto a spruzzi d'acqua (ad esempio, in bagno, in cucina e
- così via).
- Non installare in luoghi in cui i vapori siano emessi direttamente in direzione dello schermo.
- Non posizionare vicino a fonti di calore o in
- prossimità di dispositivi di umidificazione. • Non installare l'unità in un ambiente con presenza di gas infi ammabile.

**Le lampade di retroilluminazione fluorescenti contengono mercurio (i prodotti che dispongono di lampade di retroilluminazione LED non contengono mercurio). Smaltire le lampade in base alle leggi locali, statali o federali.**

# **ATTENZIONE**

folgorazione.

**Non ostruire le aperture di ventilazione dell'unità.**

• Non inserire oggetti nelle aperture di ventilazione.

**L'apparecchio deve essere collegato a una presa munita di collegamento a terra.** In caso contrario potrebbero verificarsi incendi o

- Non installare l'unità in un luogo ristretto e chiuso. • Non utilizzare l'unità in posizione orizzontale o capovolta.
- L'ostruzione delle aperture di ventilazione impedisce il
- flusso corretto dell'aria e può causare incendi, folgorazioni o danni alle apparecchiature.

**Utilizzare una presa di corrente facilmente accessibile.**

Ciò consente di scollegare rapidamente il cavo di alimentazione in caso di problemi.

Copyright© 2009-2013 EIZO Corporation Tutti i diritti riservati. Nessuna parte del presente documento può essere riprodotta, memorizzata in un sistema di recupero di informazioni o trasmessa, in nessuna forma o attraverso qualsiasi mezzo, elettronico, meccanico o di altra natura, senza previa autorizzazione scritta di EIZO Corporation. EIZO Corporation non è obbligata a mantenere riservati i materiali o le informazioni ricevute, a meno che non vengano stipulati accordi preventivi relativamente alla ricezione di suddette informazioni da parte di EIZO Corporation. Sebbene il presente manuale contenga informazioni aggiornate, le caratteristiche tecniche del monitor EIZO sono soggette a modifiche senza preavviso.

Apple e Macintosh sono marchi di fabbrica registrati di Apple Inc.

VGA è un marchio di fabbrica registrato di International Business Machines Corporation.

Windows è un marchio di fabbrica registrato di Microsoft Corporation negli Stati Uniti e in altri paesi.

VESA è un marchio di fabbrica o un marchio di fabbrica registrato di Video Electronics Standards Association negli Stati Uniti e in altri paesi.

PC-9801 e PC-9821 sono marchi di fabbrica di NEC Corporation.

EIZO, RadiCS, RadiForce e ScreenManager sono marchi di fabbrica registrati di EIZO Corporation in Giappone e in altri paesi.

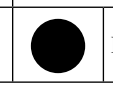

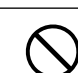

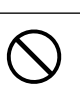

# **[Posizione delle informazioni relative alle avvertenze]**

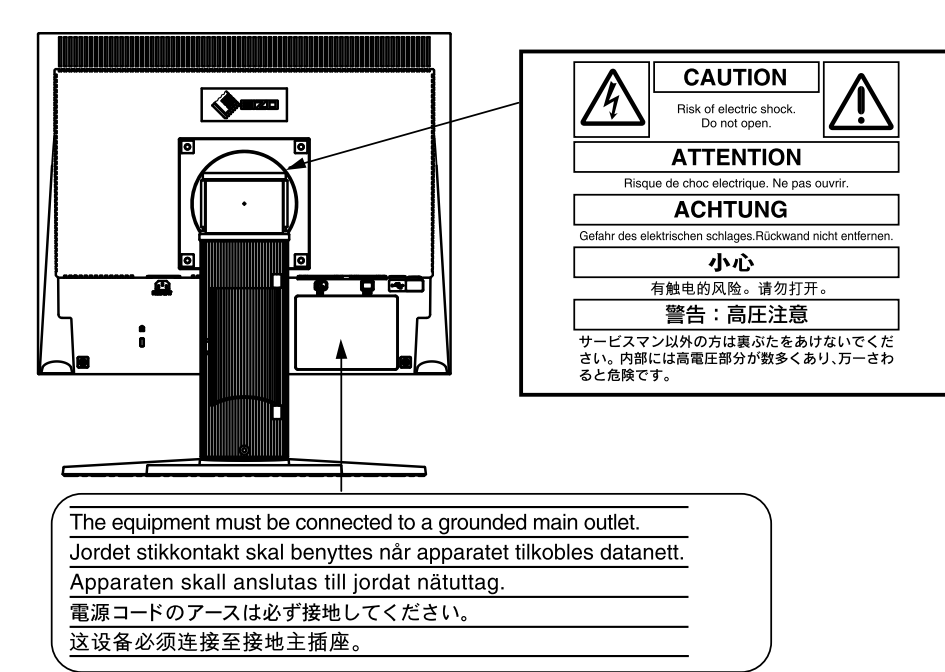

# **Risoluzioni/Frequenze compatibili:**

Il monitor supporta le seguenti risoluzioni.

### **Ingresso analogico**

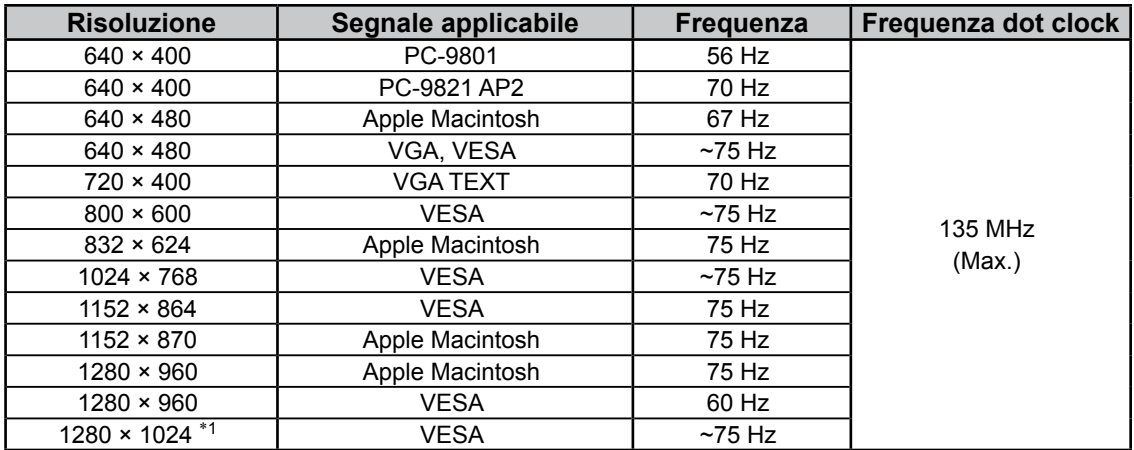

# **Ingresso digitale**

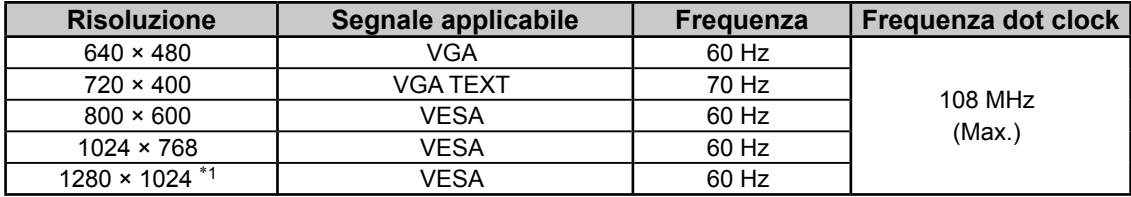

\*<sup>1</sup> Risoluzione consigliata (impostare questo valore di risoluzione)

# **Italiano**

# **Contenuto della confezione**

Verificare che tutti i seguenti componenti siano inclusi nella confezione. Se i componenti elencati di seguito risultassero mancanti o danneggiati, contattare il rivenditore locale.

### **NOTA**

Conservare la confezione e tutti i relativi componenti per eventuali spostamenti del monitor.

• Monitor

• Cavo di alimentazione

• Cavo USB EIZO: MD-C93

- 
- Cavo segnale analogico: MD-C87

• Cavo segnale digitale: FD-C39

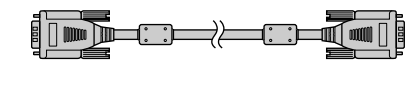

- EIZO LCD Utility Disk (CD-ROM)
	- RadiCS LE (per Windows)
	- ScreenManager Pro for Medical (per Windows)
	- Manuale dell'utente
- Manuale di installazione (il presente manuale)
- Garanzia limitata
- Informazioni sul riciclaggio

# **Comandi e funzioni**

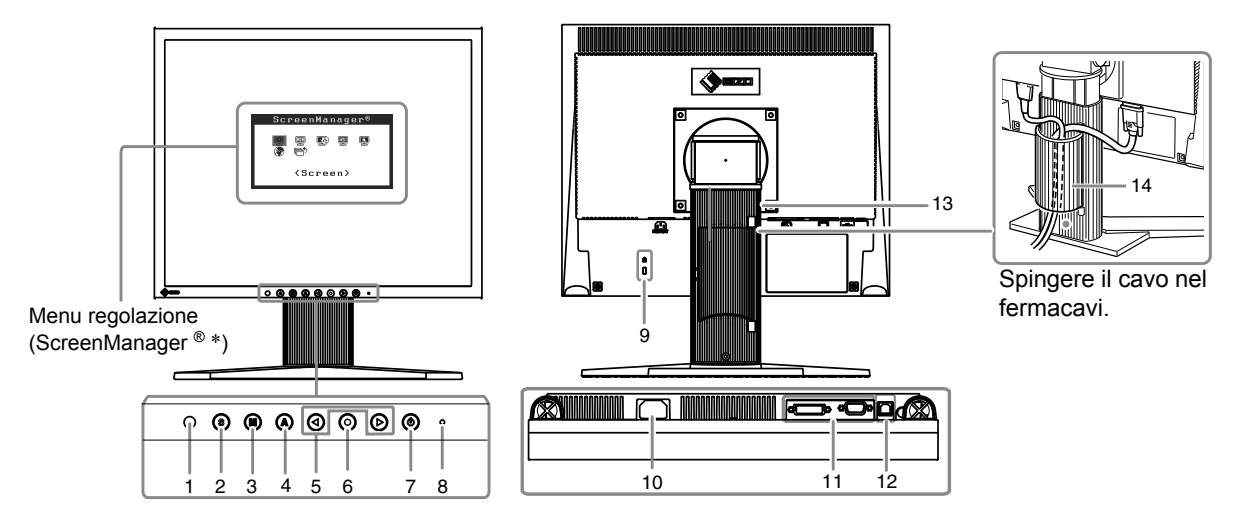

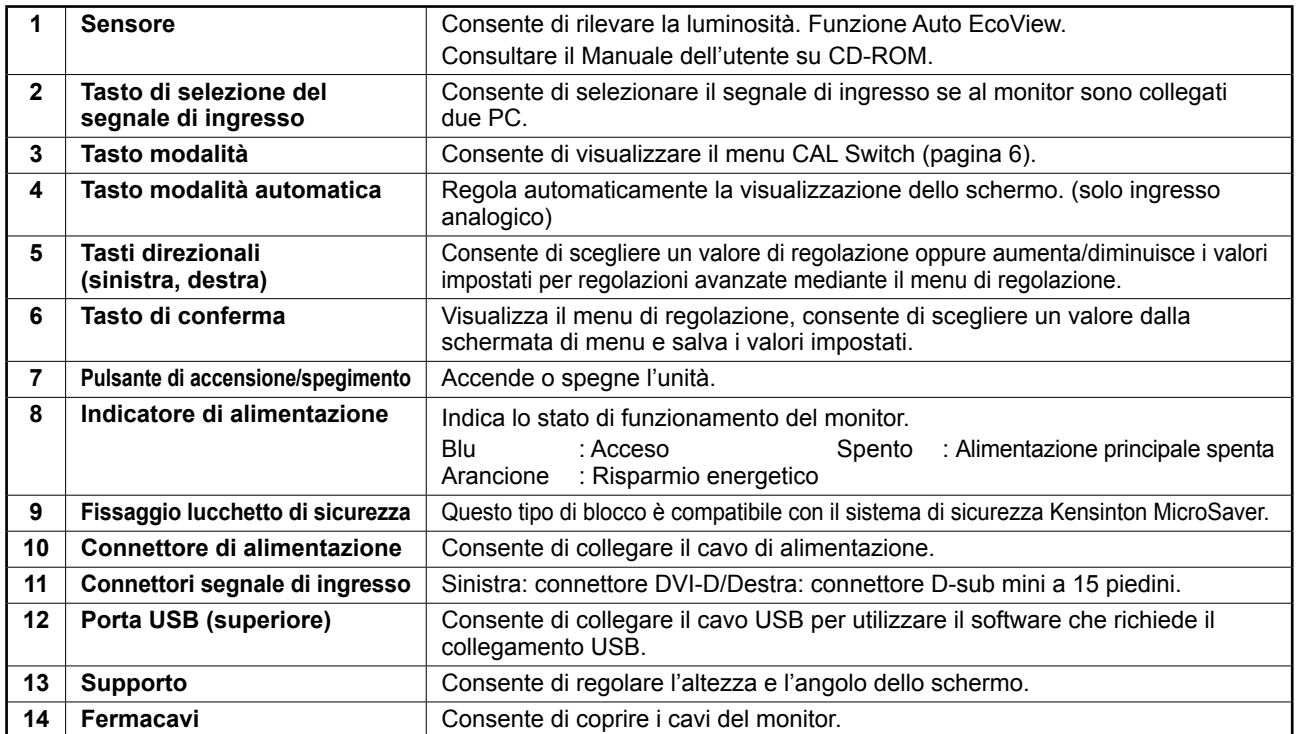

\* ScreenManager ® è un marchio di EIZO per il menu regolazione. Per informazioni sull'uso di ScreenManager, fare riferimento al Manuale dell'utente su CD-ROM.

# **Collegamento dei cavi**

# **Nota**

- Verificare che il monitor e il PC siano scollegati dall'alimentazione elettrica.
- Durante la sostituzione del monitor attuale con un monitor MS170, assicurarsi di selezionare le impostazioni del PC per la risoluzione e la frequenza verticale disponibili per il monitor MS170 facendo riferimento alla tabella delle risoluzioni (retro copertina) prima di collegare il PC.

### **Suggerimenti**

• Per ulteriori informazioni sul collegamento di due PC al monitor, consultare il Manuale dell'utente su CD-ROM.

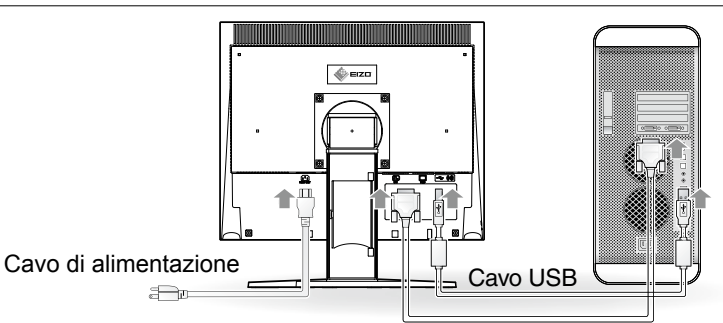

Cavo segnale digitale/analogico

# **1 Collegare il monitor al PC con un cavo segnale appropriato ai connettori.**

Dopo aver collegato i connettori dei cavi, stringere le viti dei connettori affinché combacino perfettamente.

### **Ingresso digitale**

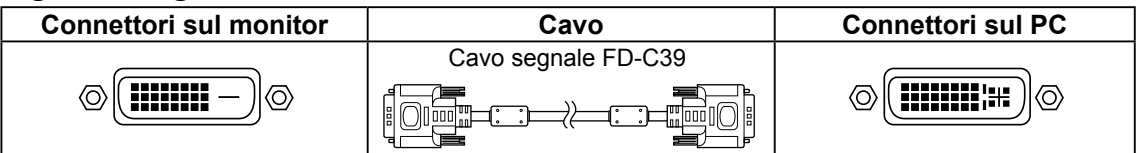

# **Ingresso analogico**

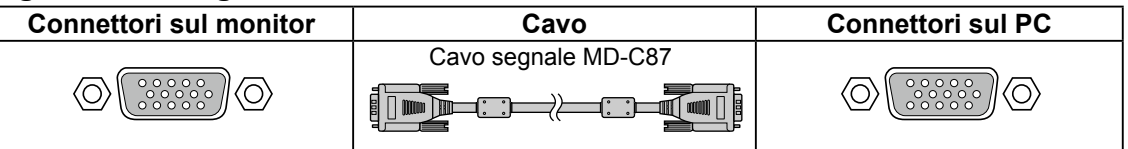

**2 Collegare il cavo USB durante l'uso di RadiCS LE o ScreenManager Pro for Medical.**

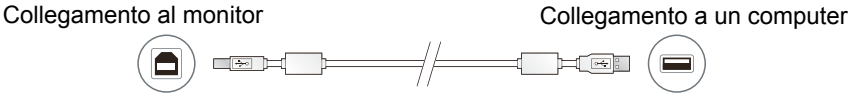

# **3 Collegare il cavo di alimentazione in una presa di corrente e il connettore di alimentazione sul monitor.**

# **4 Premere**  $\textcircled{e}$  per accendere il monitor.

L'indicatore di alimentazione del monitor si illumina in blu.

# **5 Accendere il PC.**

Viene visualizzata l'immagine dello schermo.

Quando il monitor e il PC vengono accesi per la prima volta con il segnale analogico, la funzione di regolazione automatica viene attivata per regolare i valori di clock, di fase e la posizione del display in modo automatico.

Per ulteriori informazioni nel caso in cui un'immagine non venga visualizzata, consultare "Problema Nessuna immagine" (pagina 7).

# **Nota**

- Al termine dell'uso spegnere sempre PC e monitor.
- Per un risparmio energetico ottimale, si consiglia di spegnere il pulsante di alimentazione. Scollegando il cavo di alimentazione viene completamente interrotta l'alimentazione del monitor.

# **Regolazione dell'altezza e dell'angolo dello schermo**

Afferrare i lati destro e sinistro del monitor con entrambe la mani, quindi regolarne l'altezza, l'inclinazione e la rotazione fino a ottenere la posizione di lavoro ottimale.

# **Nota**

• Accertarsi che i cavi siano collegati correttamente.

# **Installazione di RadiCS LE**

Con il presente monitor è incluso il software di controllo della qualità "RadiCS LE" (per Windows). Per utilizzare RadiCS LE, installarlo facendo riferimento al Manuale dell'utente di RadiCS LE incluso nel CD-ROM.

# **Nota**

• Durante l'uso di RadiCS LE, collegare il monitor al PC tramite un cavo USB.

# **Regolazione della luminosità**

# **1 Premere**  $\bigcirc$  **o**  $\bigcirc$ .

Viene visualizzata la schermata di regolazione della luminosità.

# **2 Regolare la luminosità con (4) o (b).**

Premere  $\odot$  per aumentare la luminosità dello schermo, oppure  $\bigcirc$  per diminuirla.

# **Suggerimenti**

• La luminosità dello schermo viene regolata automaticamente quando il sensore presente sulla parte inferiore del monitor rileva la luminosità dell'ambiente circostante mediante la funzione Auto EcoView. Per ulteriori informazioni, consultare il Manuale dell'utente contenuto in EIZO LCD Utility Disk (CD-ROM).

# **Selezione della modalità schermo**

La funzione CAL Switch consente di selezionare il modo di visualizzazione ottimale in modo semplice in base all'applicazione del monitor.

Per ulteriori informazioni sulla funzione CAL Switch, fare riferimento al Manuale dell'utente su CD-ROM.

# **Modo CAL Switch**

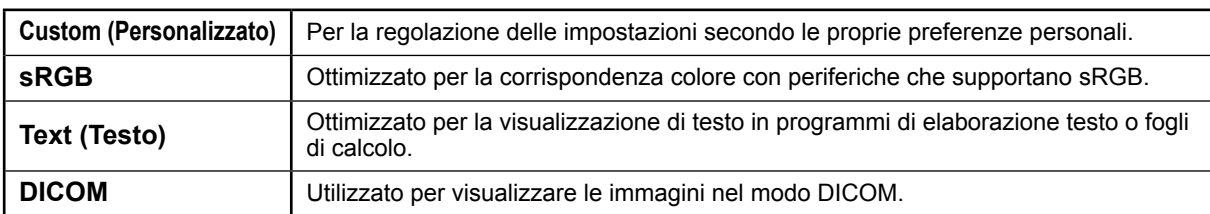

# 1 **Premere .**

Viene visualizzato il menu CAL Switch.

Menu CAL Switch

# **2** Premere di nuovo (a) durante la visualizzazione **del menu CAL Switch.**

Ad ogni pressione del tasto cambia la modalità sullo schermo (fare riferimento alla tabella del modo CAL Switch).

# **3 Premere quando è visualizzata la modalità desiderata.**

La modalità selezionata è impostata.

Le impostazioni e le regolazioni di base sono state completate. Fare riferimento al Manuale dell'utente su CD-ROM per maggiori informazioni sulle regolazioni/impostazioni avanzate.

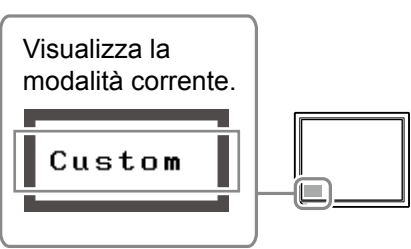

# **Problema Nessuna immagine**

Se sul monitor non viene visualizzata alcuna immagine anche dopo aver applicato le soluzioni consigliate, contattare il rivenditore locale.

# **1. Verificare l'indicatore di alimentazione.**

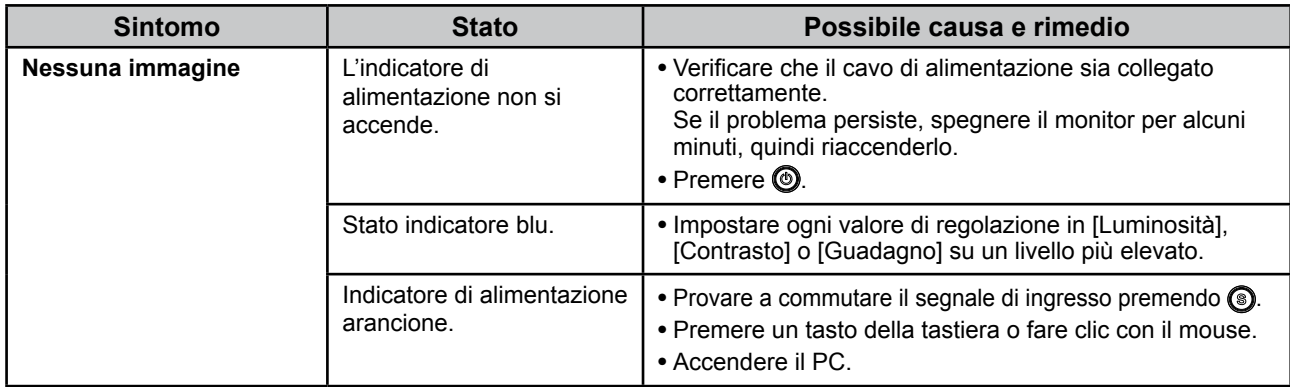

# **2. Controllare il messaggio di errore sullo schermo.**

Tali messaggi vengono visualizzati quando il segnale di ingresso non è corretto, anche se il monitor funziona correttamente.

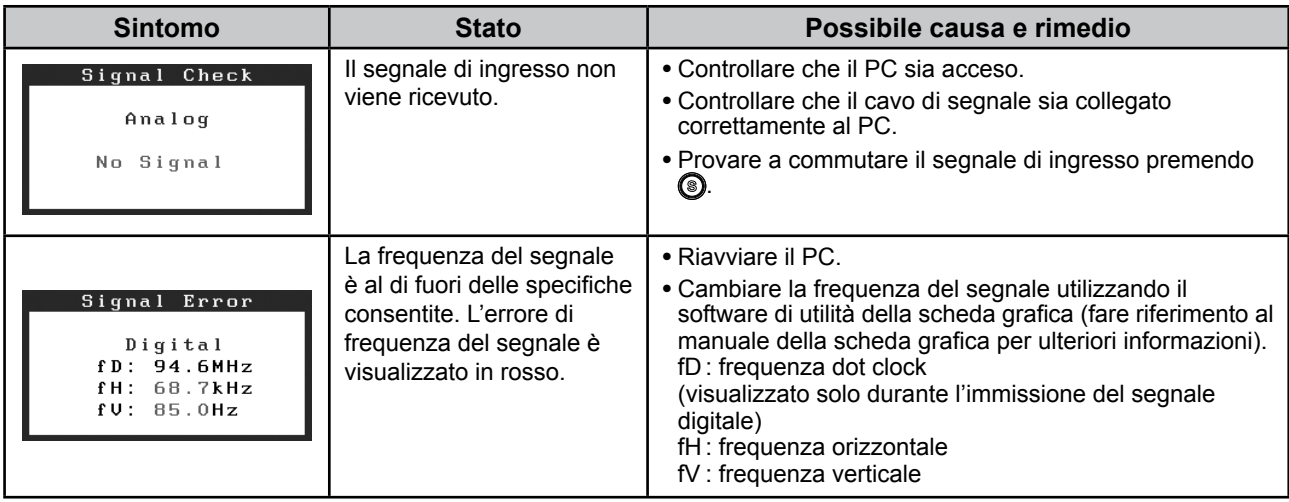

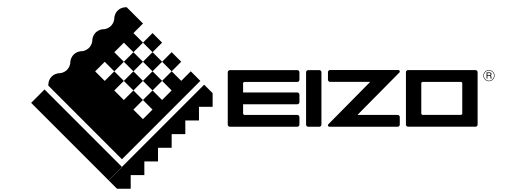

2nd Edition-April, 2013 03V22865B1 (U.M-SUMS170)